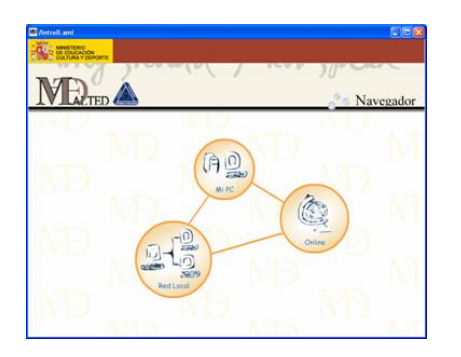

Malted es una aplicación muy potente en la que se pueden crear contenidos para cualquier área. Está basado en Java y XML por lo que sirve para cualquier sistema operativo. A través de estas líneas solo se mostrará en qué consiste la herramienta para mas información consultar la Web oficial.

- Programa: MALTED 2.3
- Plataforma: Windows/Linux
- Idioma: Español/Inglés/Francés
- Web: http://malted.cnice.mecd.es
- Foro oficial: Acceder
- Manual Completo: Ver

Malted es una aplicación [muy](http://malted.cnice.mecd.es/tutor/Tutorial/index.htm) potente en la que se pueden crear contenidos para cualquier área. Está basado en Java y XML por lo que sirve para cualquier sistema operativo. A través de estas líneas solo se mostrará en qué consiste la herramienta para mas información consultar la Web oficial.

- 1. Instalación
- 2. Navegador MALTED
- 3. Editor MALTED

## **Instalación**

Para la instalación de MALTED se deben descargar e instalar estos tres ficheros con los pasos predeterminados:

## **Windows**

- 1.- Malted Setup (6Mb)
- 2.- Java 2 runtime environment (5Mb)
- 3.- Java Media Framework (5Mb) (No es necesario reiniciar)

Par[a hacer la instalación en](http://malted.cnice.mecd.es/instalar/files/jmf-2_1_1a-win.exe) Linux

## **Navegador MALTED**

Una vez instalado vamos a Inicio - Programas - Malted y abrimos el Navegador MALTED. Esta es la aplicación que utilizará el alumno para visualizar los contenidos creados con la aplicación. Si la instalación ha funcionado correctamente nos encontraremos con la siguiente pantalla:

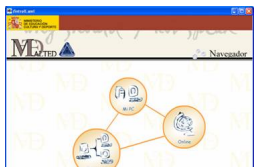

Desde esta pantalla podemos acceder a las unidades que hay en el Mi Pc, o bien si se configura la red local o bien o-n-line (estando conectados a Internet podemos acceder a unidades de inglés en el servidor del CNICE).

Al pasar el ratón por cada una de las secciones nos encontramos con una explicación de en qué consiste cada sección. Por ahora hay unidades didácticas para inglés para descarga aquí

Para incluir nuevas unidades solo habrá que guardarlas en c:/directoriomalted/projects/

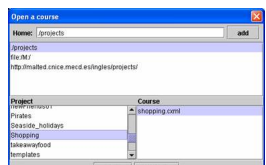

.

Abriendo templates se ven los tipos de actividad que pueden hacer los alumnos, como lista de

Escrito por Carlos Medina

actividades realizables se encuentran las siguientes:

*Ordenar (letras, palabras, oraciones, párrafos, imágenes, audios, videos), grabación, lectura, escritura, rellenar huecos (también con elementos multimedia), actividades de asociación de elementos, selección múltiple entre todos los media, actividades de verdadero y falso. Dispone así mismo de crucigramas con soporte visual y auditivo, juego de memoria, y el ahorcado para actividades de comprensión de vocabulario o deletreo (spelling).* 

El siguiente paso es la creación de contenidos para tu grupo de alumnos.

## **Editor MALTED**

Accedemos al Editor MALTED a través de Inicio II Programas II Editor MALTED con lo que nos encontraremos con la siguiente ventana para crear contenidos:

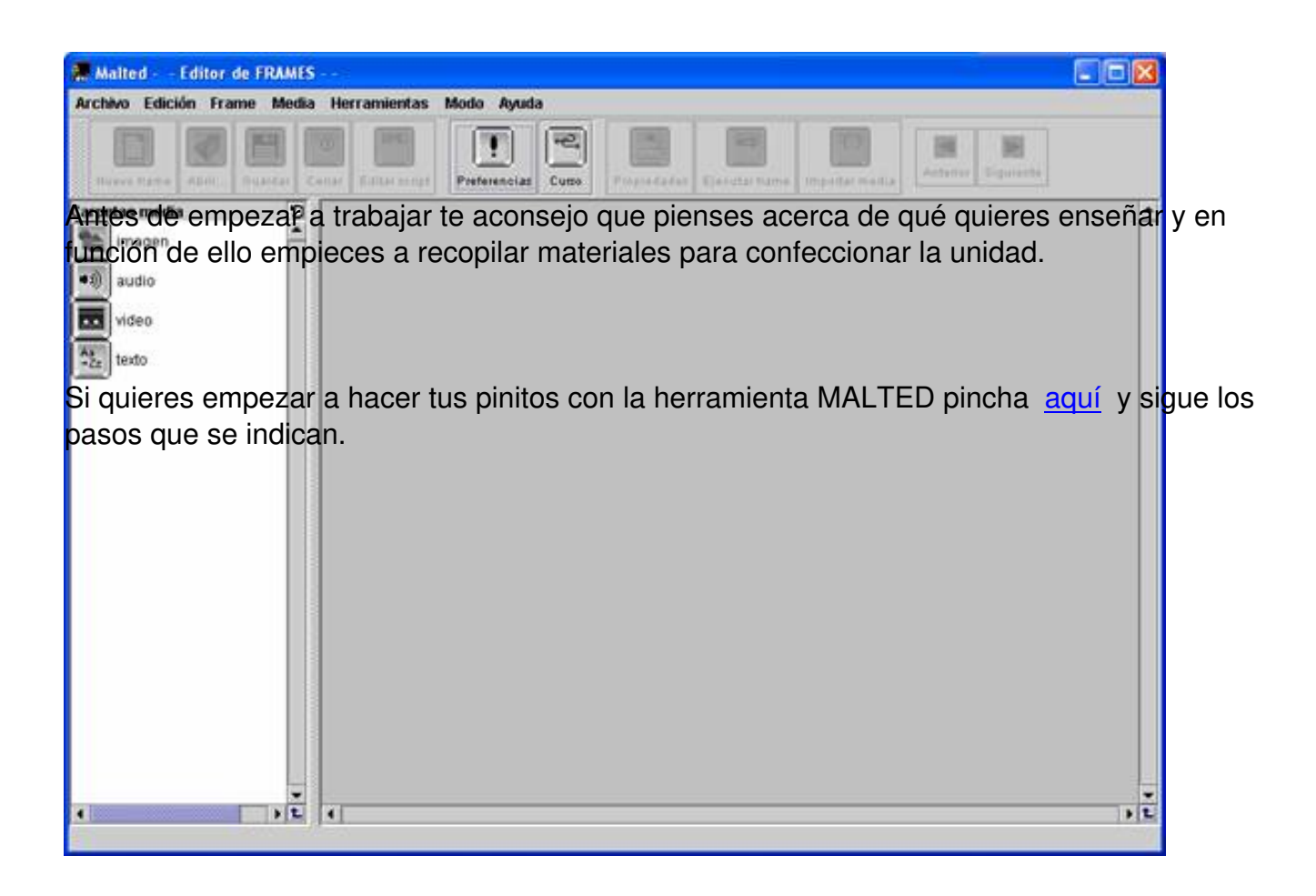